# **OpenAPI**

Disclaimer: page under development

- [How to:](#page-0-0)
- [https://data.oceannetworks.ca/OpenAPI](#page-0-1)  $\bullet$ 
	- [Discovery Services: Locations](#page-0-2)
		- <sup>o</sup> [Discovery Services: Data Products](#page-1-0)
		- <sup>o</sup> [Data Delivery Services](#page-2-0)
			- [Request data product \(LF logfile; extension: txt\) from CTD at NCBC](#page-2-1)
			- [Run data product request\(LF logfile; extension: txt\) from CTD at NCBC](#page-3-0)
			- [Download data product](#page-4-0)
		- o [How to get from Oceans3.0 Plotting utility to the scalar data](#page-4-1)

## <span id="page-0-0"></span>**How to:**

## <span id="page-0-1"></span><https://data.oceannetworks.ca/OpenAPI>

- Uses the Oceans 3.0 API web services described here: [Oceans 3.0 API Home](https://wiki.oceannetworks.ca/display/O2A/Oceans+3.0+API+Home)
- See below tree structure:
- Each tree item is expandable: displays parameter fields, some default/examples, links to documentation, response field and URL links

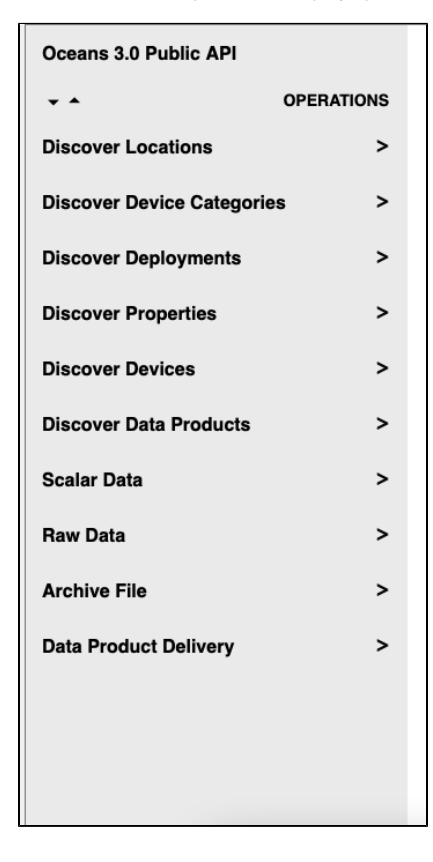

### <span id="page-0-2"></span>**Discovery Services: Locations**

Just use the default settings and hit "Try"

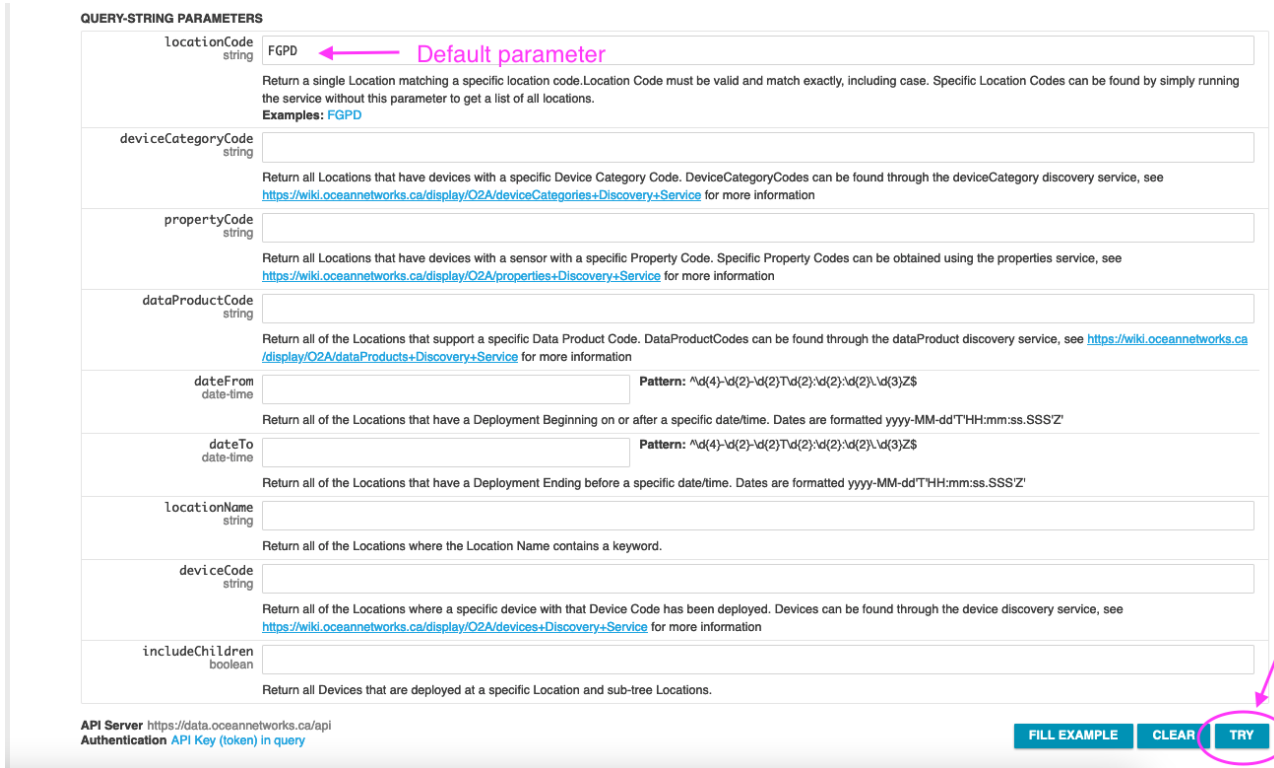

results will be returned as following options:

JSON formatted response to copy and paste

CURL - URL response to use in script or browser to query programmatically

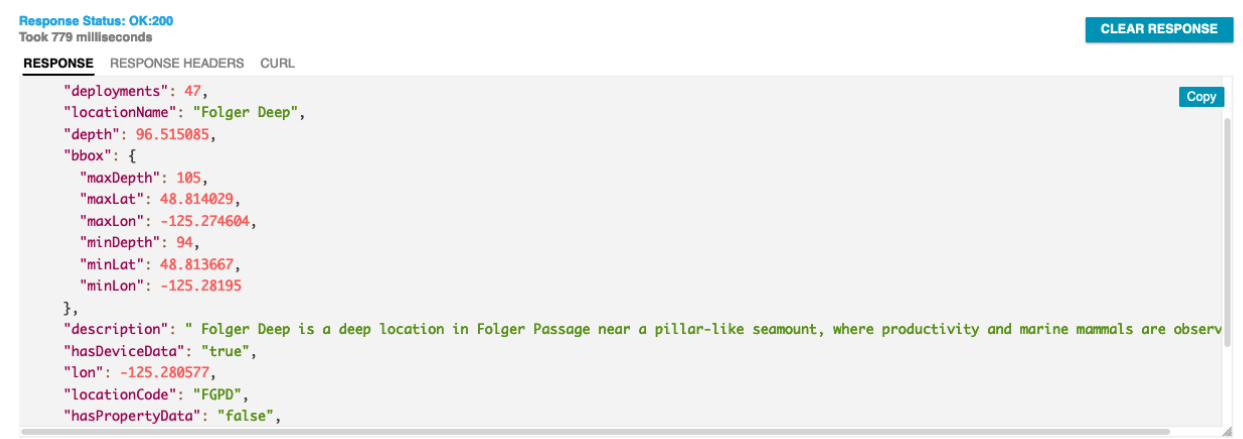

## <span id="page-1-0"></span>**Discovery Services: Data Products**

[https://data.oceannetworks.ca/OpenAPI - get-/dataProducts](https://data.oceannetworks.ca/OpenAPI)

Discover all data products for a CTD (Conductivity-Temperature-Depth) device at Barkley Canyon Upper slope (locationCode: NCBC)

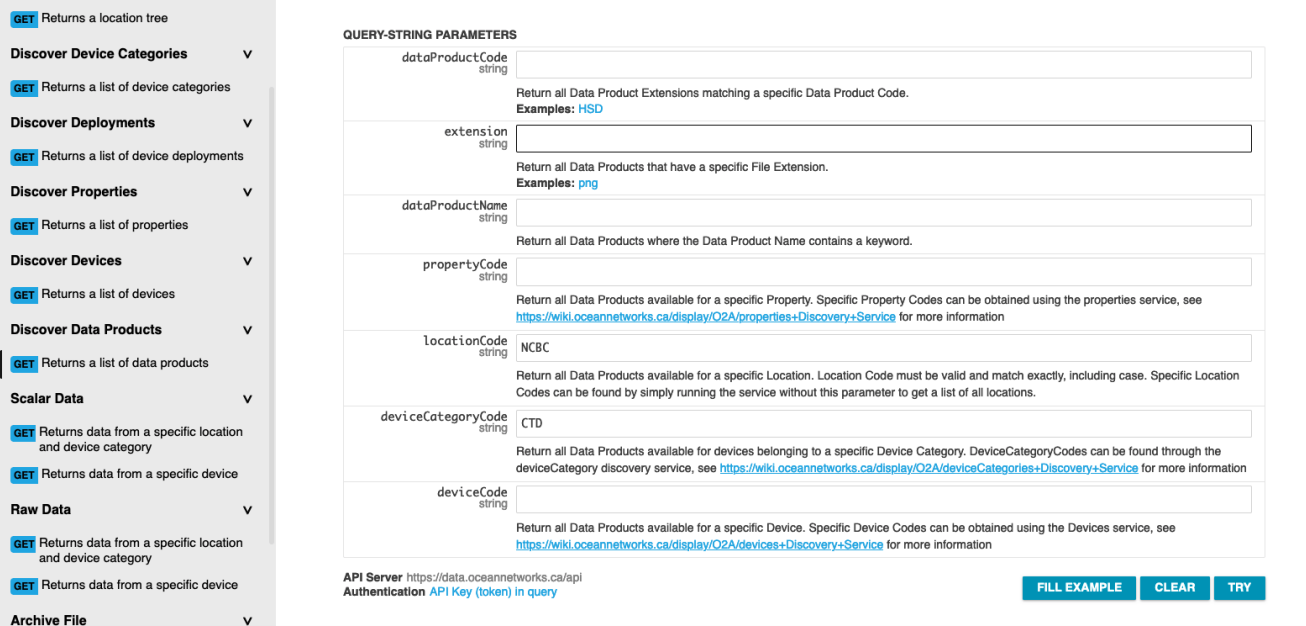

The response field can be adjusted (expand/compress with corners; scroll within the response field) to view all data products and their available options.

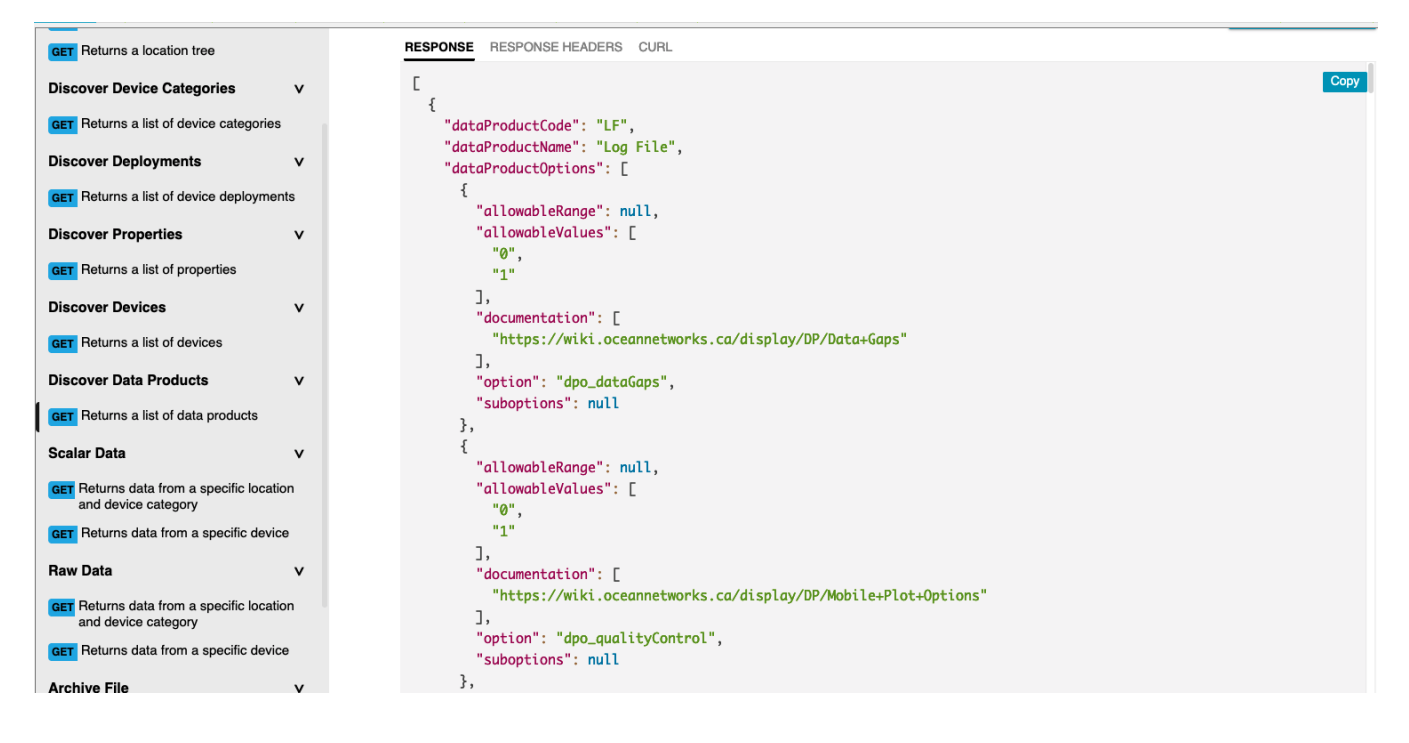

### <span id="page-2-0"></span>**Data Delivery Services**

<span id="page-2-1"></span>**Request data product (LF - logfile; extension: txt) from CTD at NCBC**

[https://data.oceannetworks.ca/OpenAPI#get-/dataProductDelivery-request](https://data.oceannetworks.ca/OpenAPI)

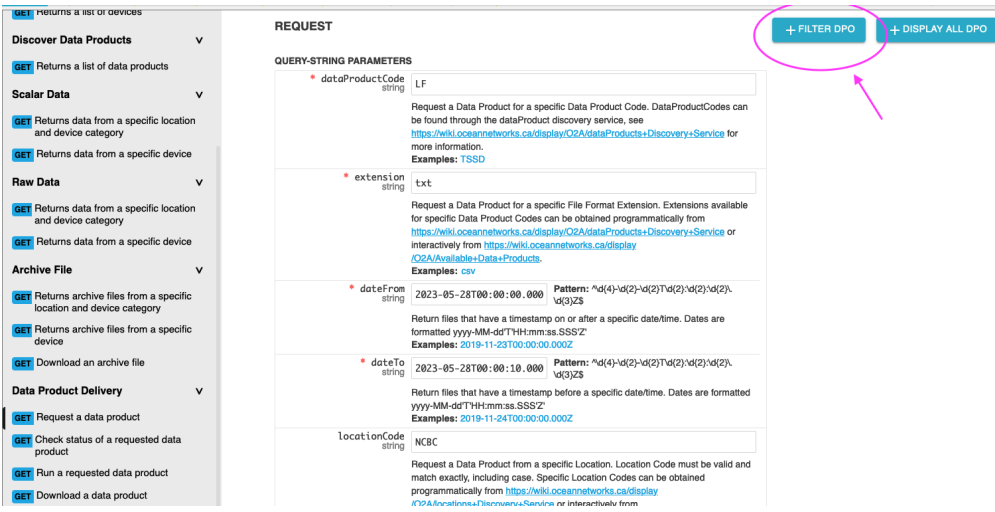

- Once all required parameters are filled in (\* indicated) data product options can be filtered (see arrow)
- $\bullet$ The return field indicates the approx. time for the request to run and the file size to be expected from this data request
- $\bullet$ The dpRequestId is utilized in the next step

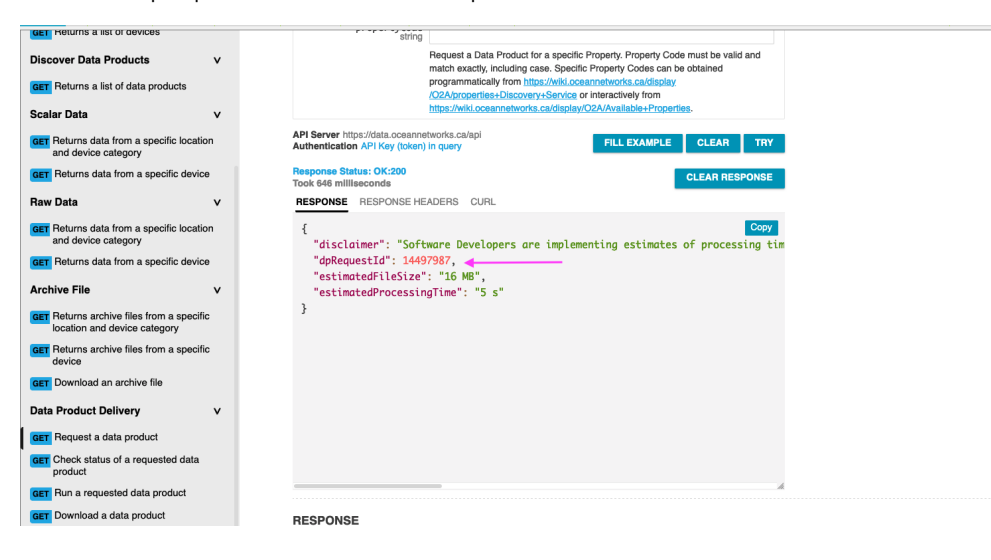

## <span id="page-3-0"></span>**Run data product request(LF - logfile; extension: txt) from CTD at NCBC**

- <https://data.oceannetworks.ca/OpenAPI#get-/dataProductDelivery-run>
- The page prefills the dpRequestId from your previous step.
- You can re-run any requests multiple times by filling in the appropriate dpRequestId.
- Notes:
	- $\circ$  the dpRunId is utilized in next step
	- the status indicates the process state: queued, completed (hit **Try** to update status)
	- o fileCount: indicates how many files to be downloaded

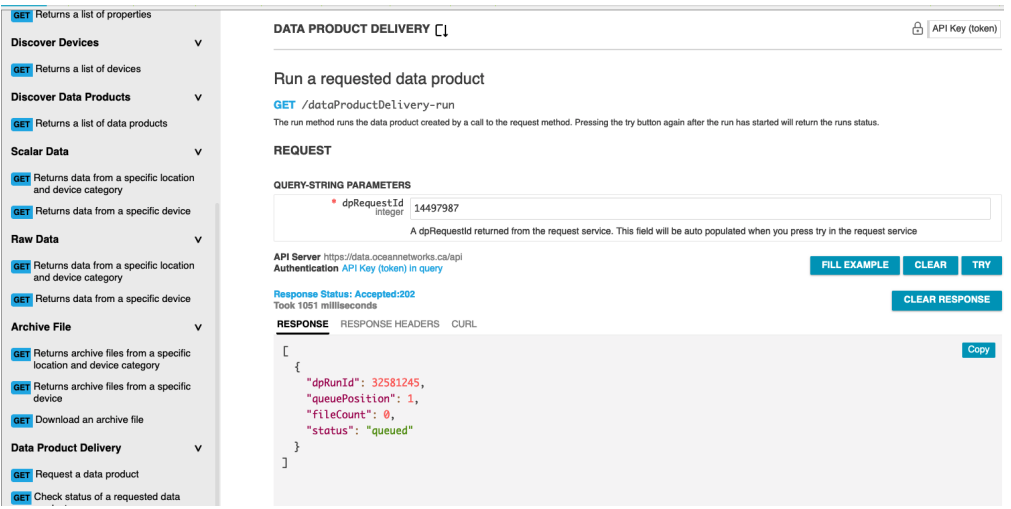

#### <span id="page-4-0"></span>**Download data product**

**GET** Request a data product **GET** Check status of a requested data

- The page prefills the dpRunId from your previous step.
- The index indicates the file number to download: 1 to the number of result files. If index is string **meta**, metadata file will be downloaded. • The data product will be automatically downloaded from your browser. It can take a while for the download to complete – be patient.

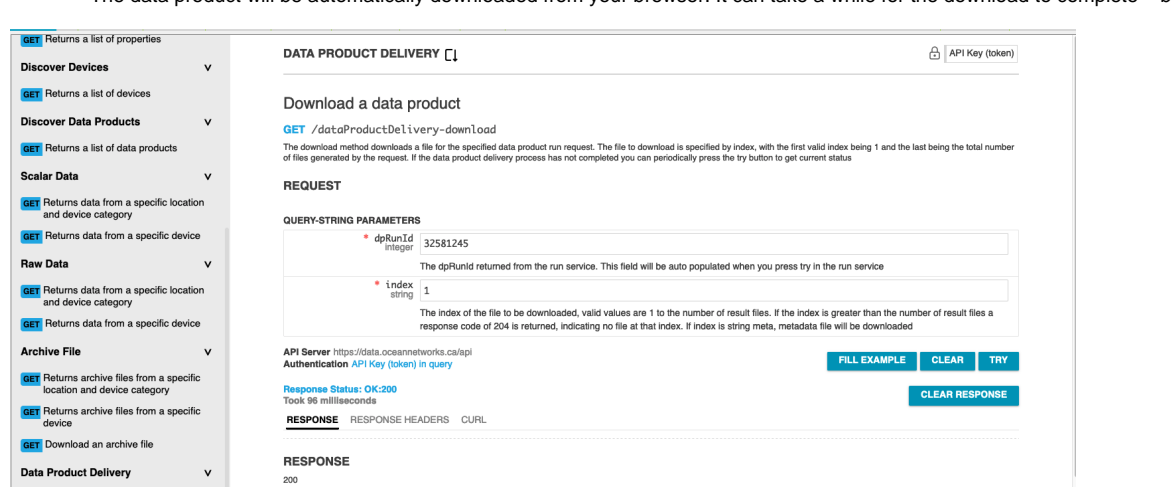

## <span id="page-4-1"></span>**How to get from Oceans3.0 Plotting utility to the scalar data**

**EXAMPLE** SCHEMA

Downloads the file determined by the index query parameter

See this video clip for some guidance:[https://drive.google.com/drive/folders/1S7-jFsQv3shwDvi9zZ5YdL2clWtYYwlS?usp=drive\\_link](https://drive.google.com/drive/folders/1S7-jFsQv3shwDvi9zZ5YdL2clWtYYwlS?usp=drive_link)